## **HOW TO USE THE GOOGLE TRANSLATION SERVICE**

The Google translation service is very easy to use, and it often provides an acceptable (but not perfect) translation. Here is an example.

- 1. Search ATLA or other database and download a pdf of a journal article.
- 2. Go to [https://translate.google.com](https://translate.google.com/)
- 3. Pick the "Document" tab. Pick source and target languages. In the example below the source is in English and the translation is in Spanish.
- 4. Pick the "Browse your computer" link
- 5. Upload the pdf to Google. Google will allow a maximum of about 5000 characters at one time. Often this is sufficient for one chapter of a book or one journal article.

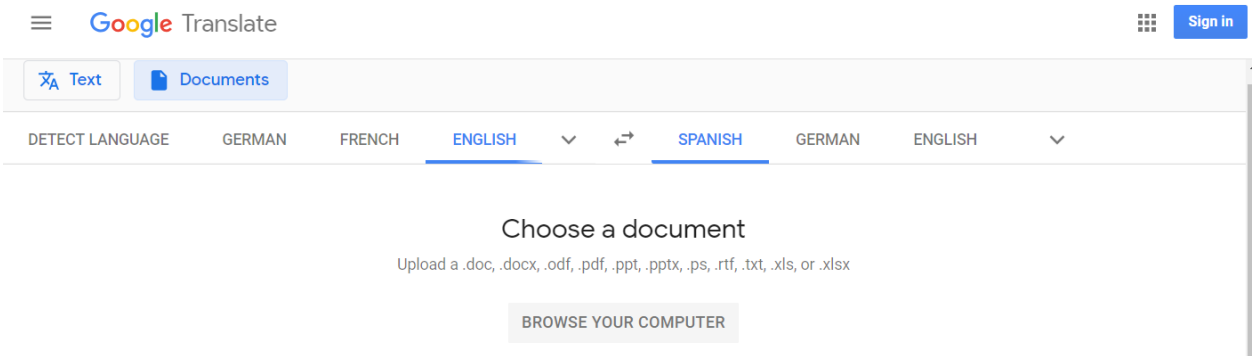

Unsure which articles are relevant to your needs and worthy of translation? Abstracts (summaries) can help. The following databases provide abstracts of articles in English.

- Old Testament Abstracts
- New Testament Abstracts
- Religious and Theological Abstracts

Search those databases and copy some abstracts. Go to Google translate, pick the "Text" tab, and paste all of the abstracts into Google translate. Google will allow a maximum of 5000 characters at one time. In the example below, English abstracts are translated into Chinese.

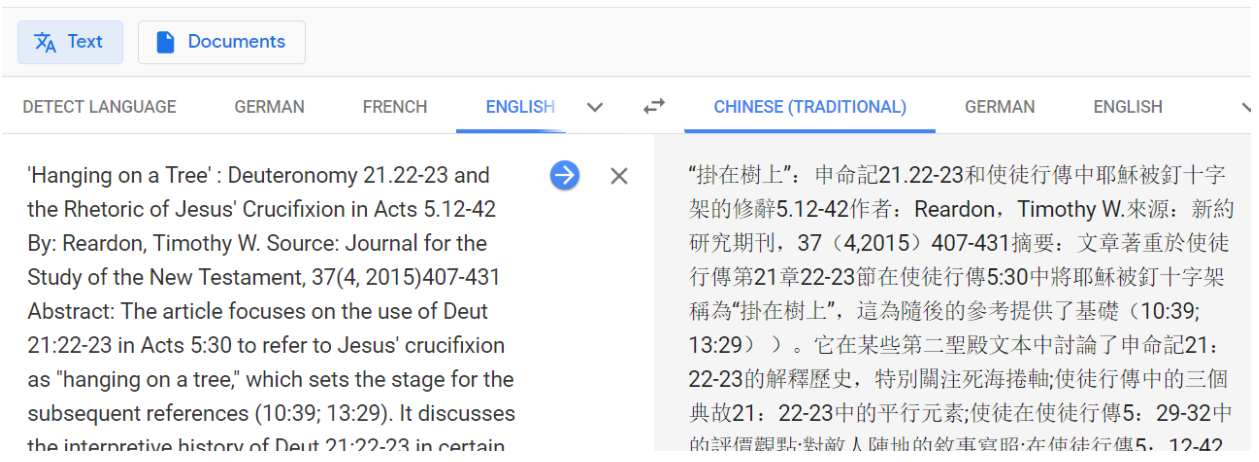